## <https://www.youtube.com/watch?v=xPdLsuesKAE>

## Teken effect

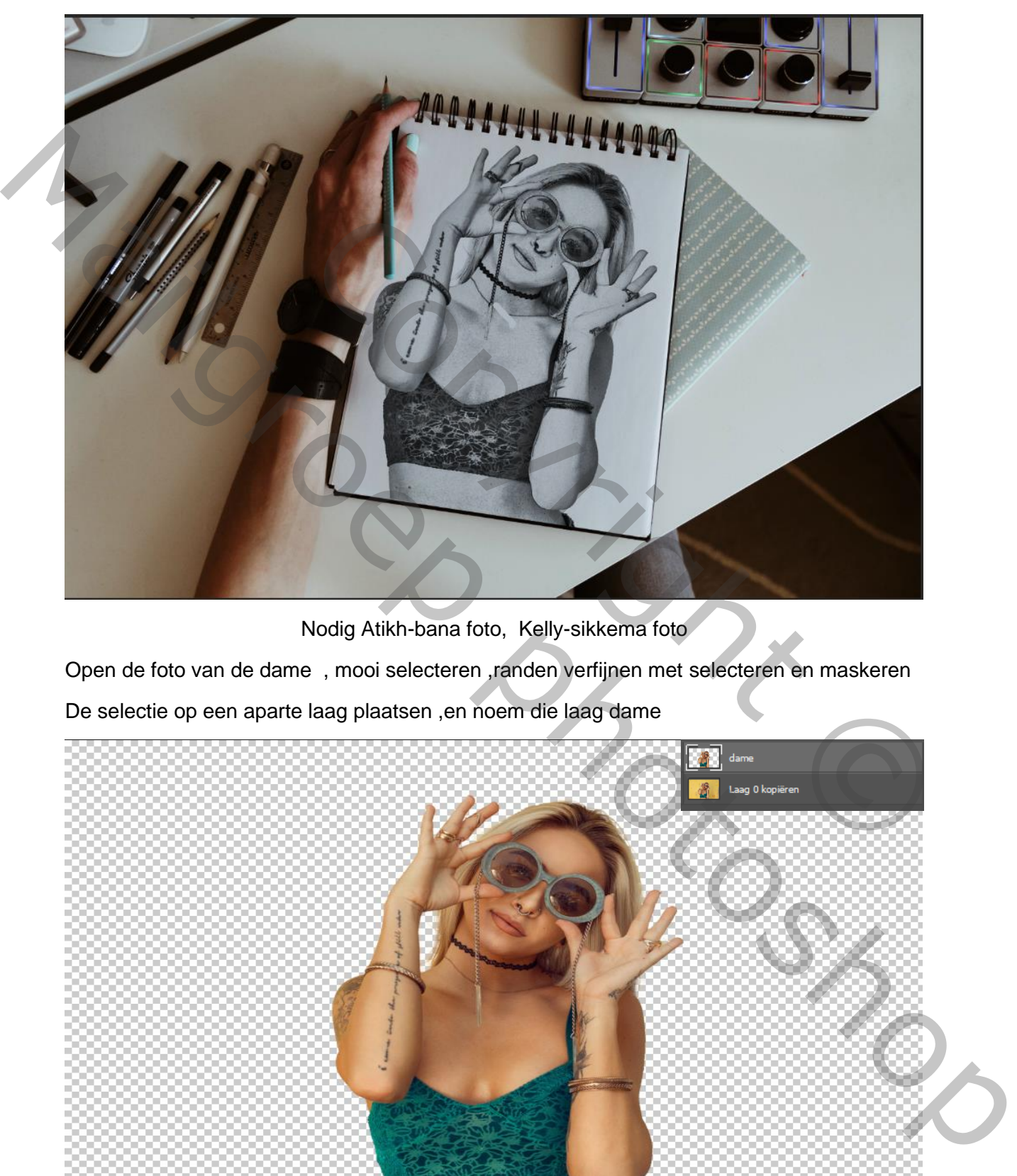

Nodig Atikh-bana foto, Kelly-sikkema foto

Open de foto van de dame , mooi selecteren ,randen verfijnen met selecteren en maskeren De selectie op een aparte laag plaatsen ,en noem die laag dame

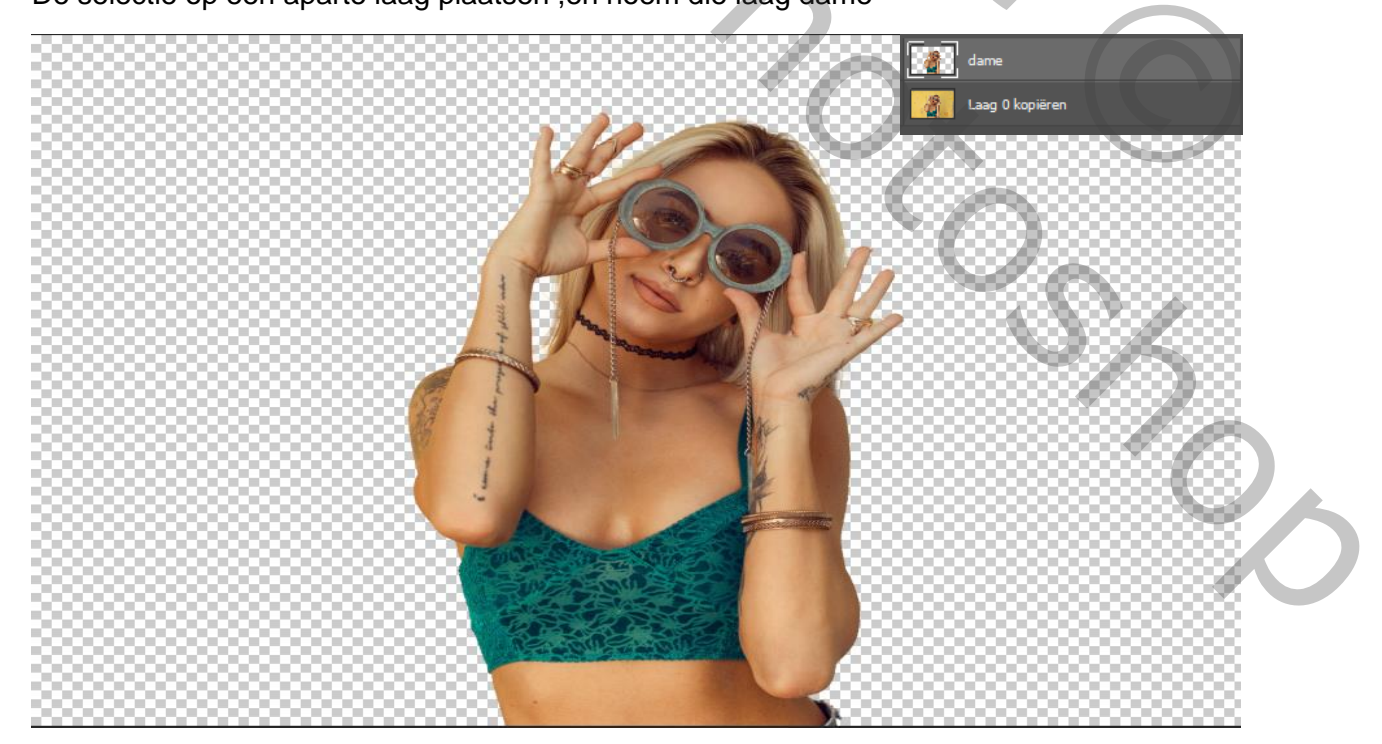

Teken effect  $\blacksquare$ 

Tussen de twee lagen een nieuwe witte laag maken

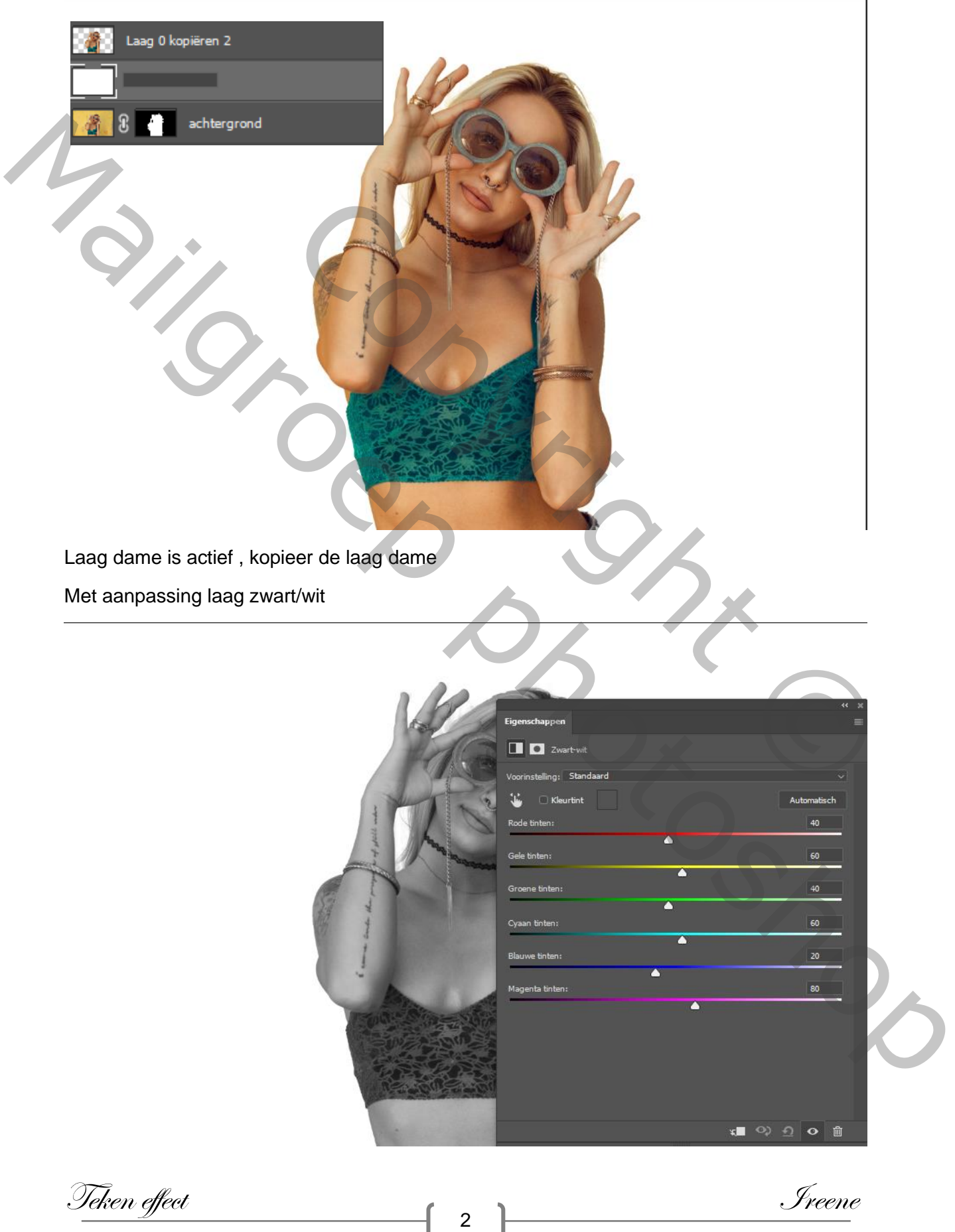

Aanpassing laag laten staan en klik op de laag kopie dame, zet de modus op kleur tegenhouden

Laag omdraaien ctrl+i, de aanpassing laag mag je nu sluiten

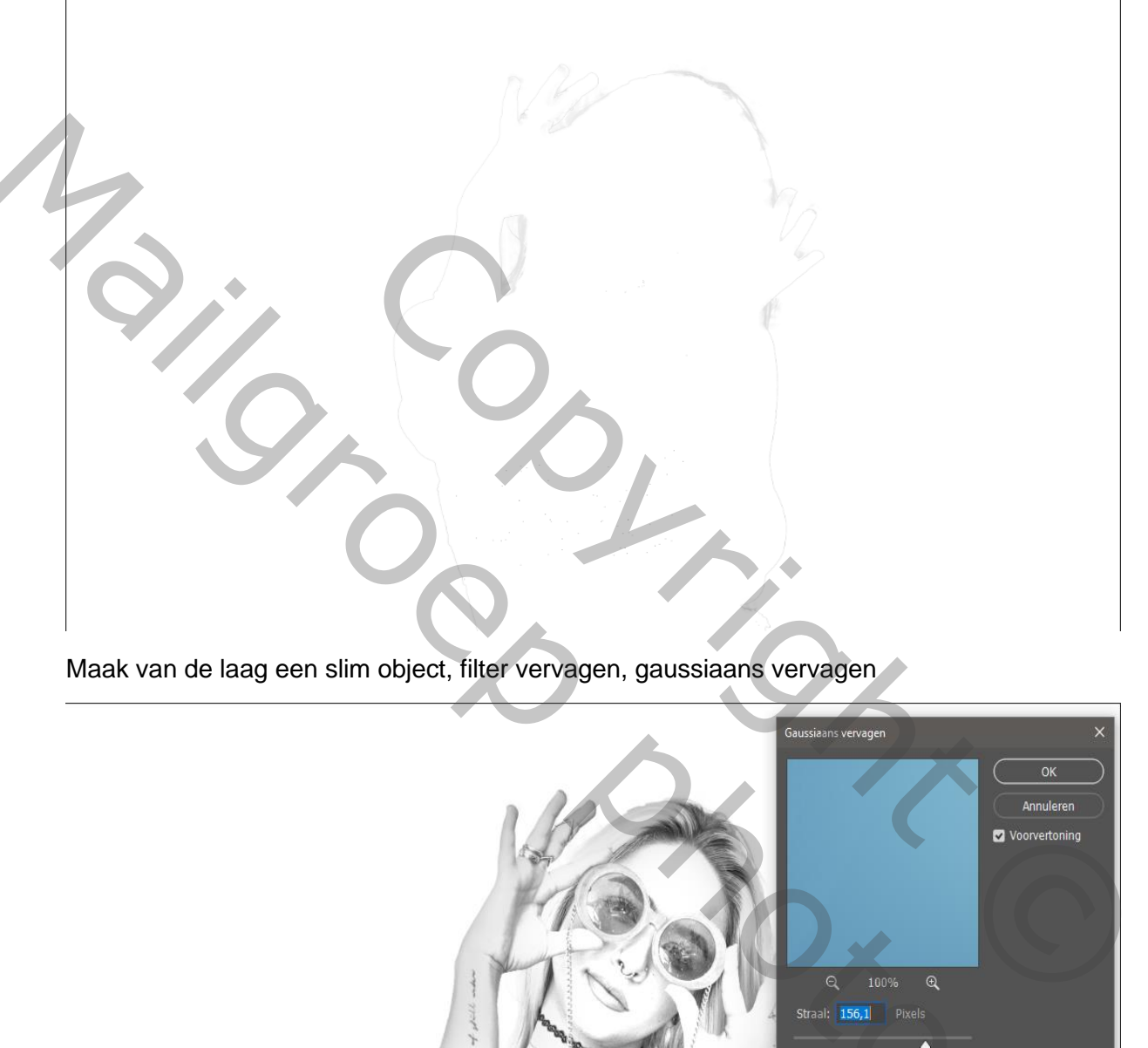

Maak van de laag een slim object, filter vervagen, gaussiaans vervagen

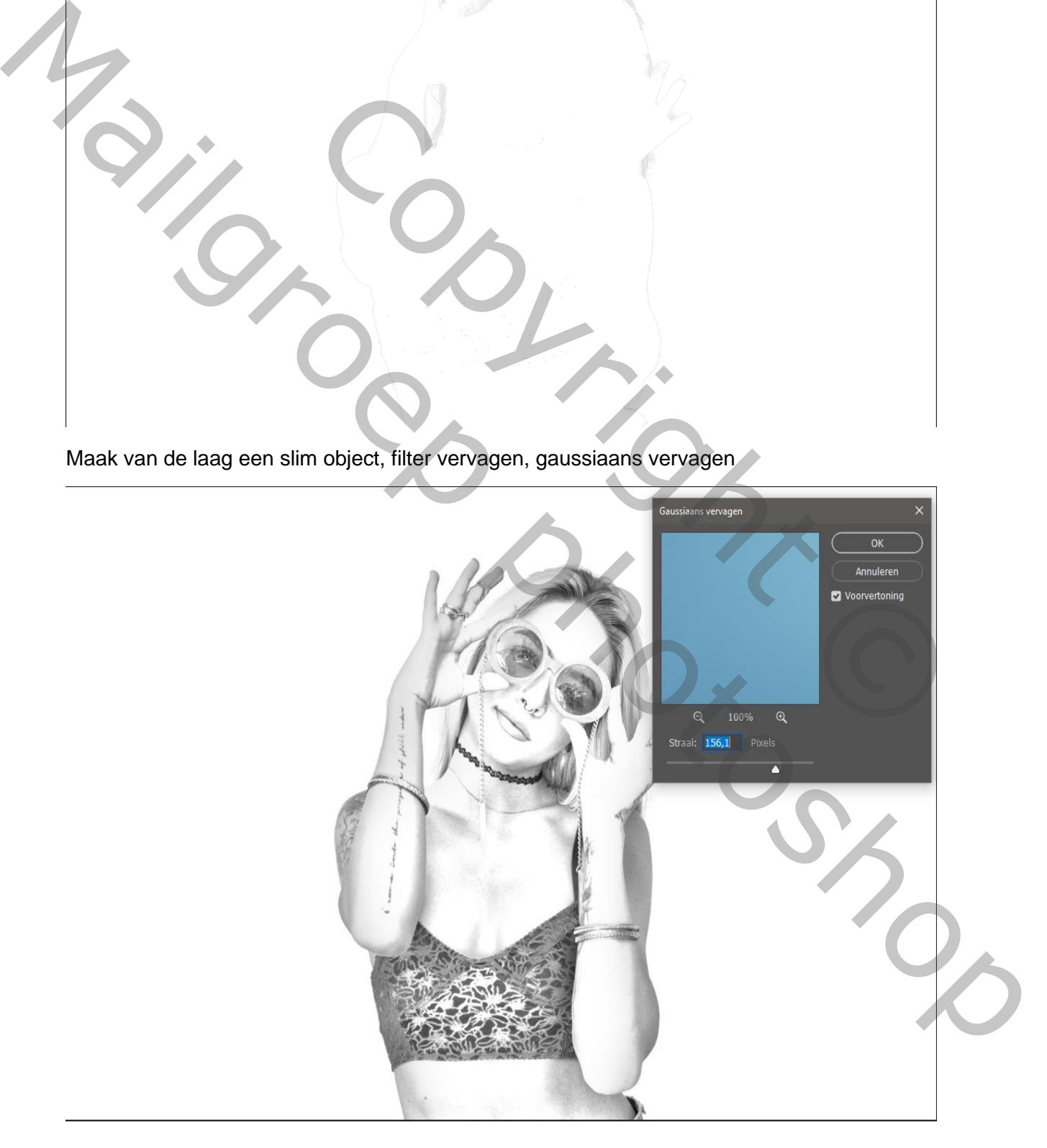

Teken effect  $\begin{array}{ccc} \text{Test} & & \text{Test} \end{array}$ 

Maak de laag dame actief , maak er een kopie van en sleep boven de laag zwart/wit Klik ctrl+shift+u ,ga naar filter galerie stileer, oplichtende randen, 3 7 5 klik op oke en dan

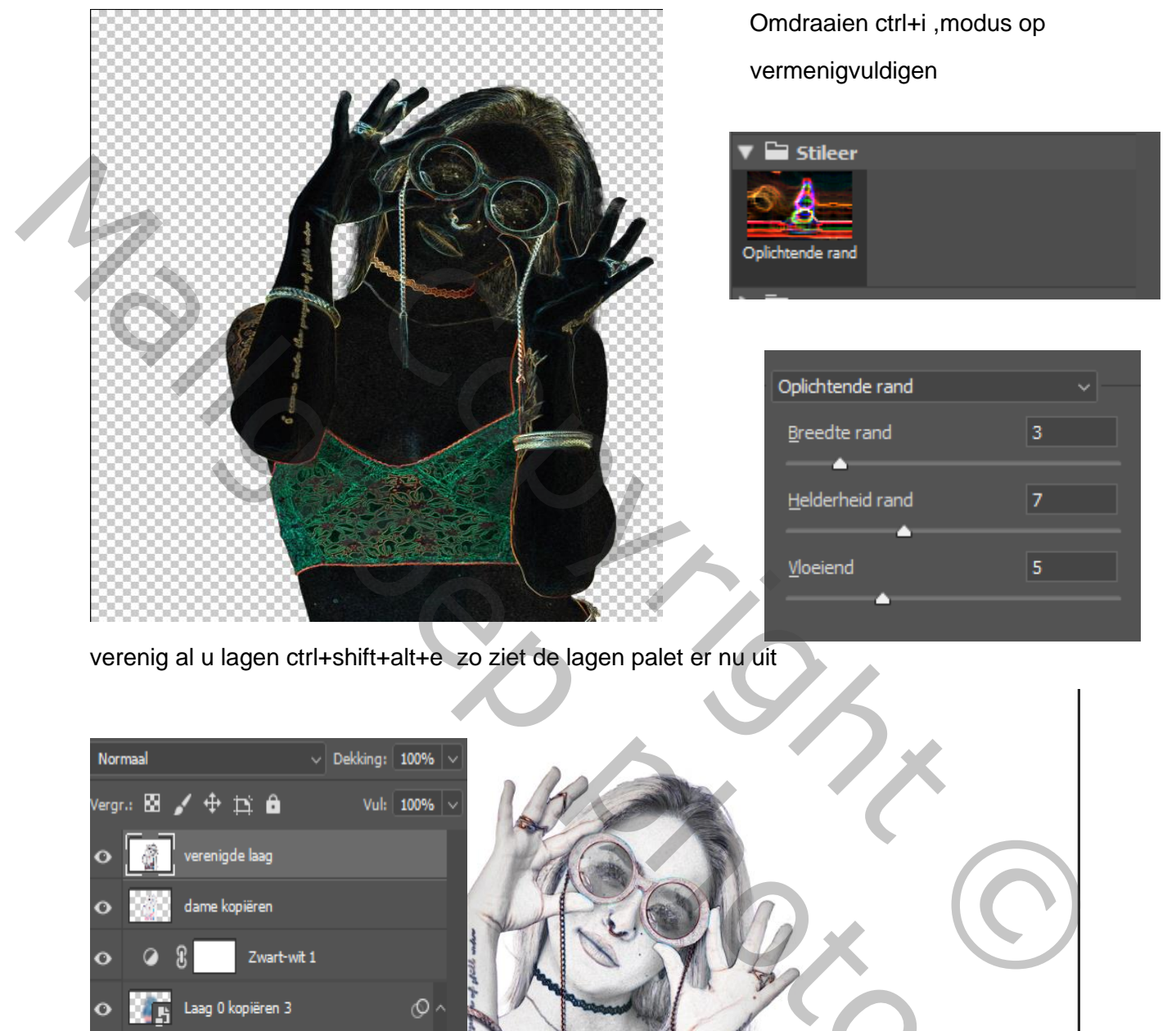

verenig al u lagen ctrl+shift+alt+e zo ziet de lagen palet er nu uit

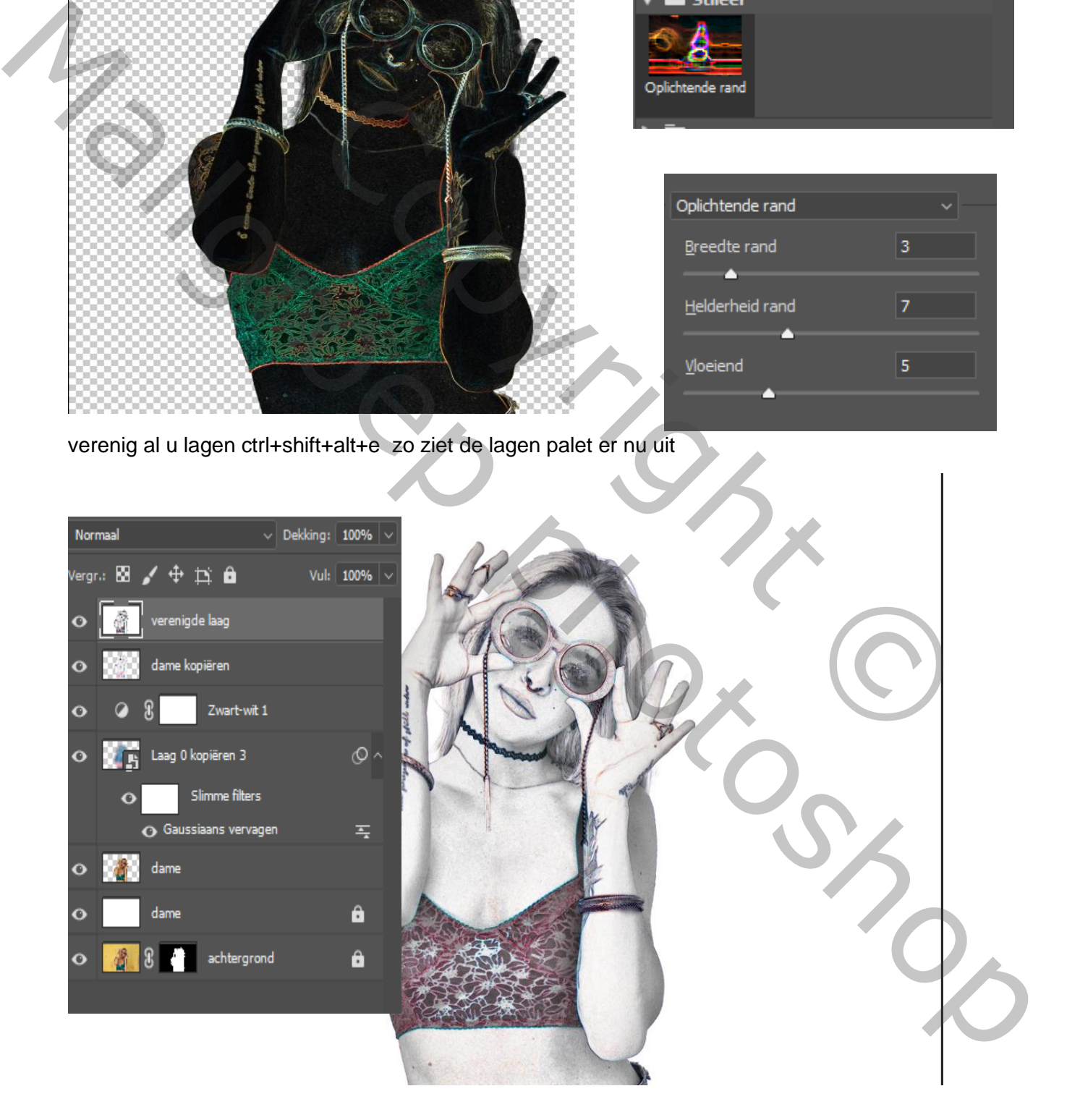

Teken effect  $\blacksquare$ 

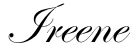

Sleep de laag op de foto kelly sikkema en met transformatie, mooi plaatsen, modus op vermenigvuldigen

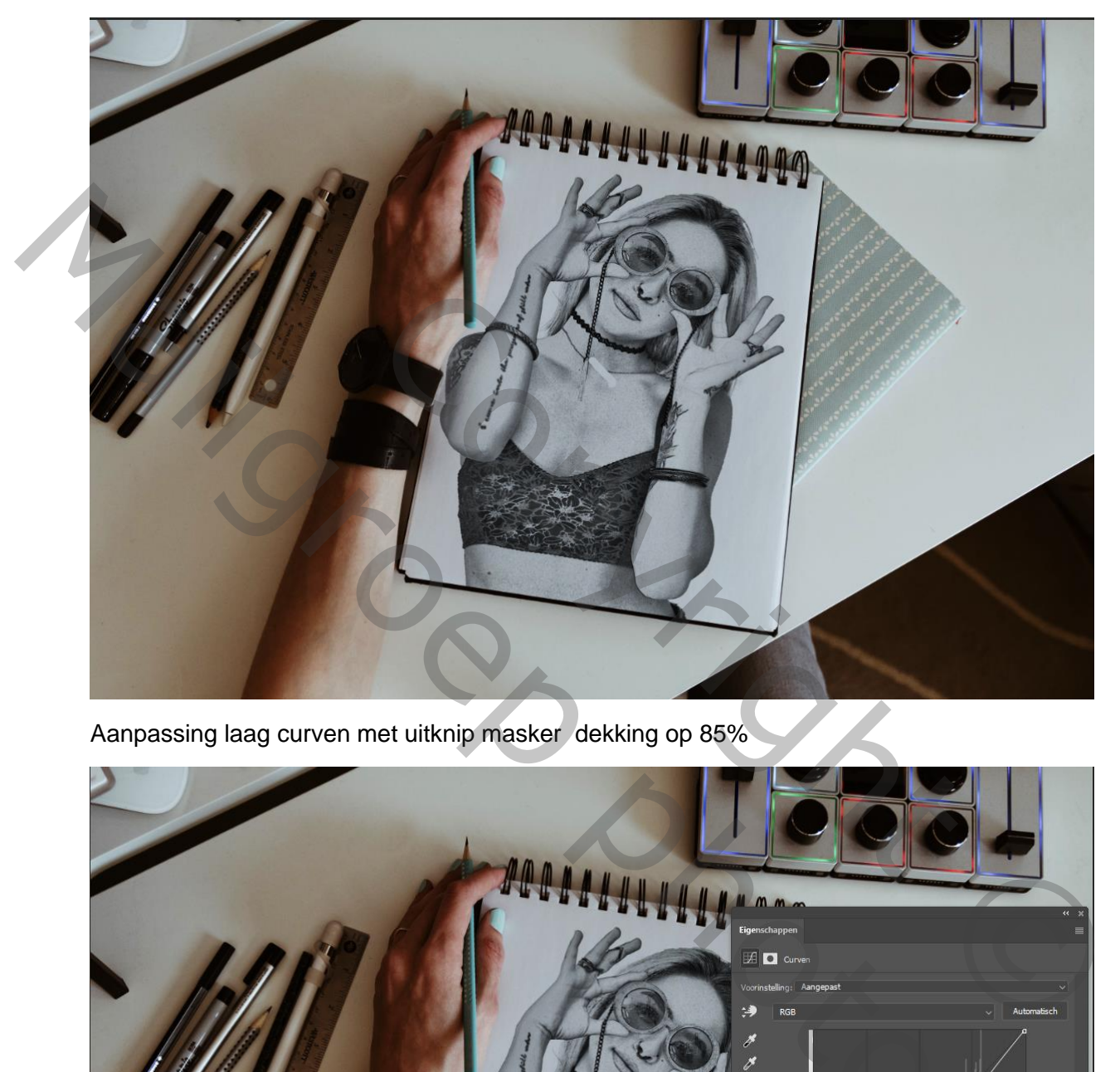

Aanpassing laag curven met uitknip masker dekking op 85%

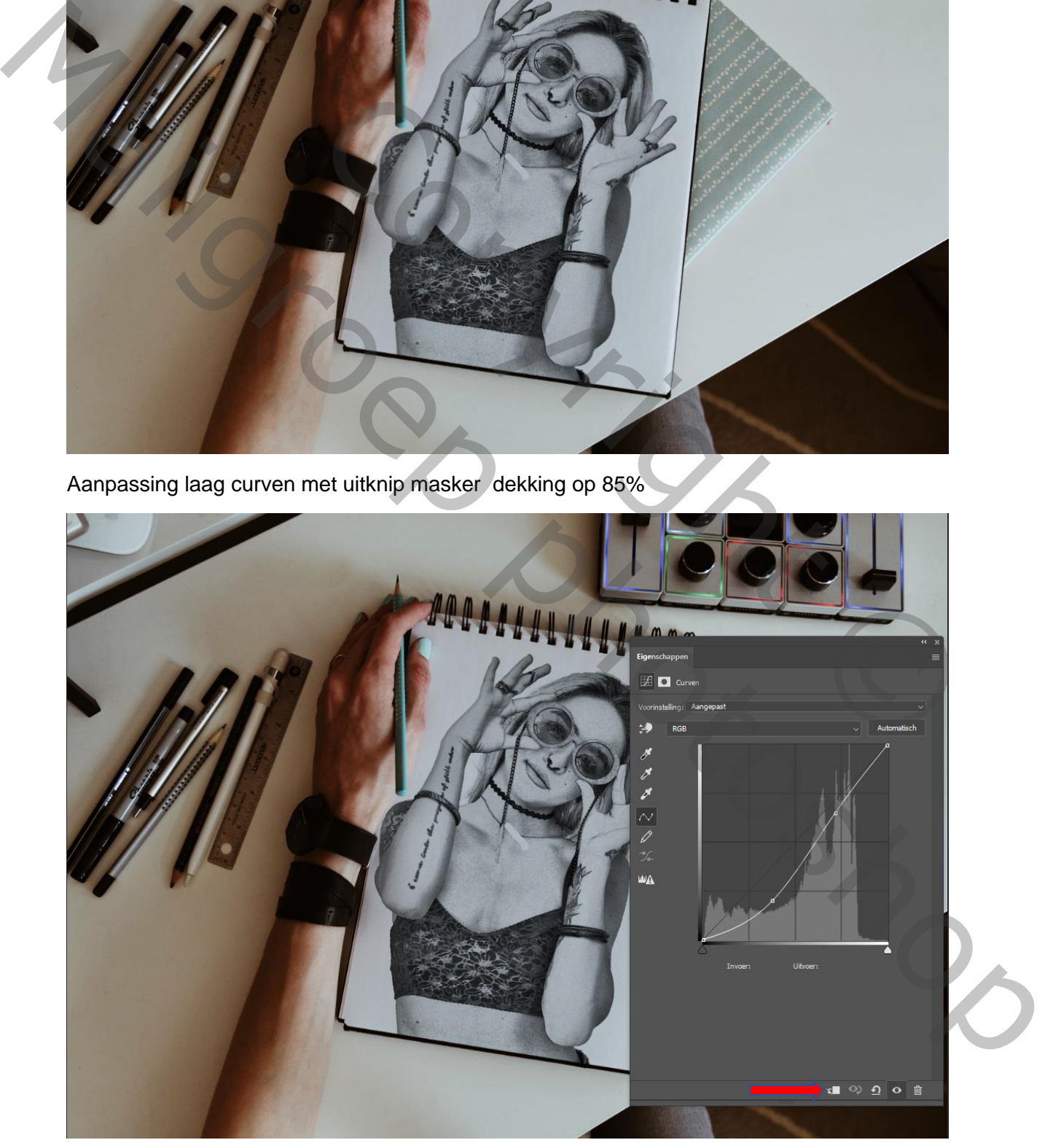

Teken effect  $\begin{array}{ccc} \uparrow & & \uparrow & \downarrow \ \uparrow & & \downarrow \end{array}$ 

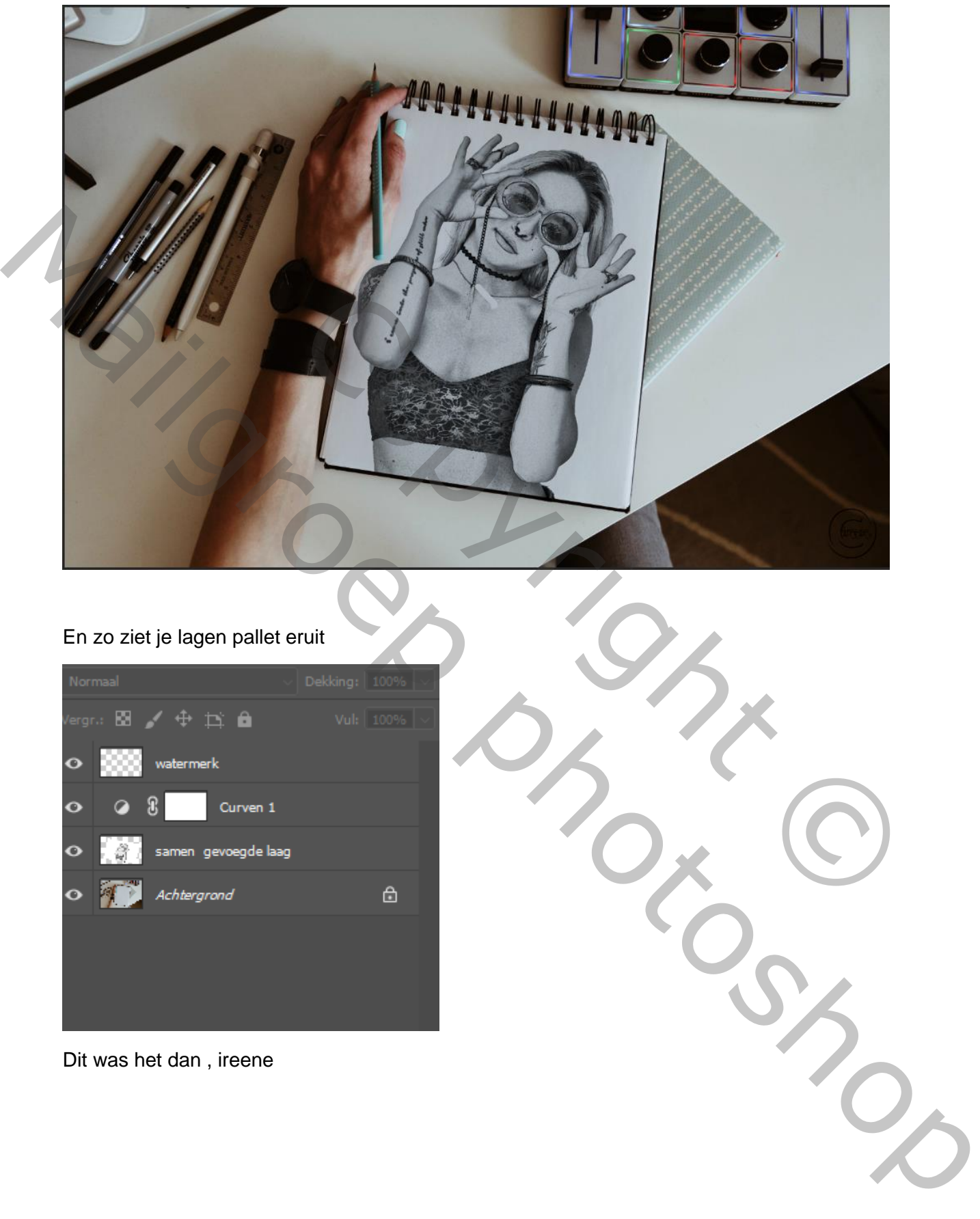

En zo ziet je lagen pallet eruit

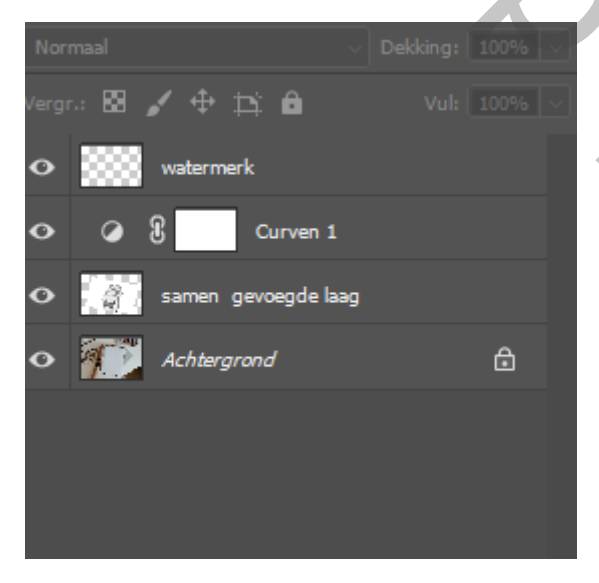

Dit was het dan , ireene

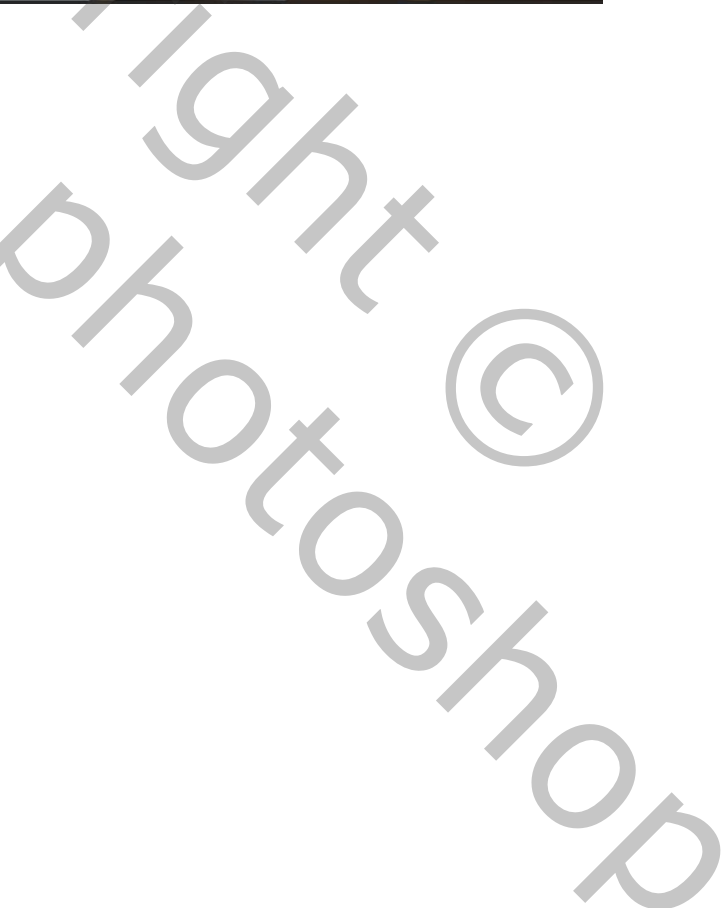